## Dell Latitude 12 reforzada Extreme (7204) Guía de introducción

Modelo reglamentario: P18T Tipo reglamentario: P18T001

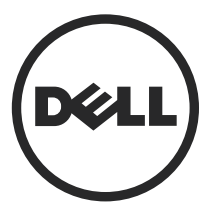

## Notas, precauciones y avisos

Ø

NOTA: Una NOTA proporciona información importante que le ayuda a utilizar mejor su equipo.

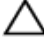

PRECAUCIÓN: Una PRECAUCIÓN indica la posibilidad de daños en el hardware o la pérdida de datos, y le explica cómo evitar el problema.

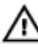

AVISO: Un mensaje de AVISO indica el riesgo de daños materiales, lesiones corporales o incluso la muerte.

Copyright **©** 2014 Dell Inc. Todos los derechos reservados. Este producto está protegido por leyes internacionales y de los Estados Unidos sobre los derechos de copia y la protección intelectual. Dell™ y el logotipo de Dell son marcas comerciales de Dell Inc. en los Estados Unidos y en otras jurisdicciones. El resto de marcas y nombres que se mencionan en este documento, puede ser marcas comerciales de las compañías respectivas.

2014 - 02

Rev. A00

# Tabla de contenido

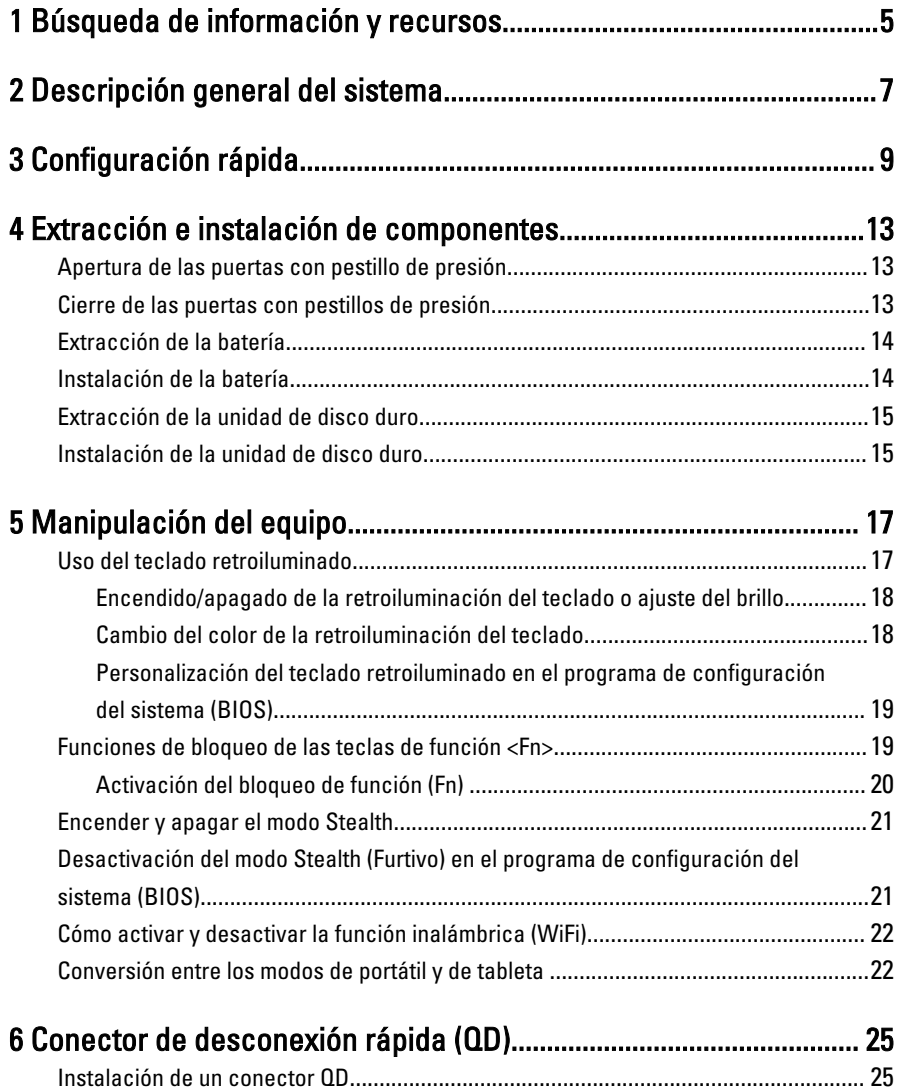

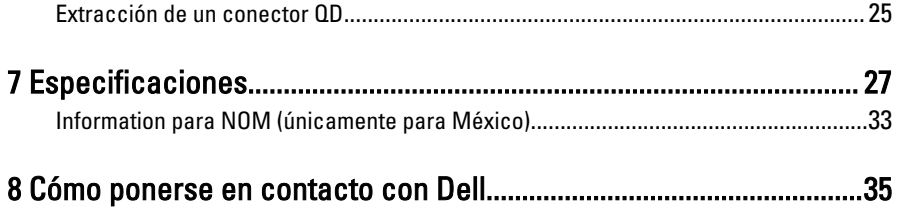

 $\begin{tabular}{c} \quad \quad \quad & \quad \quad \quad \\ \begin{tabular}{c} \quad \quad \quad \\ \quad \quad \quad \\ \$ 

# 1

## <span id="page-4-0"></span>Búsqueda de información y recursos

Consulte los documentos sobre seguridad y normativas que se enviaron con el equipo; consulte también la página de inicio sobre el cumplimiento de normativas en www.dell.com/regulatory\_compliance para obtener más información sobre:

- Prácticas óptimas de seguridad
- Certificación reglamentaria
- Ergonomía

Consulte www.dell.com para obtener información adicional sobre:

- **Garantía**
- Términos y condiciones (solo para EE. UU.)
- Acuerdo de licencia de usuario final

Para obtener información adicional sobre su producto visite www.dell.com/support/ manuals .

6

 $\begin{array}{c} \begin{array}{c} \begin{array}{c} \end{array} \\ \begin{array}{c} \end{array} \end{array} \end{array}$ 

 $\begin{array}{c} \begin{array}{c} \begin{array}{c} \begin{array}{c} \end{array} \end{array} \end{array} \end{array} \end{array}$ 

 $\begin{tabular}{c} \multicolumn{1}{c} {\textbf{1}}\\ \multicolumn{1}{c} {\textbf{1}}\\ \multicolumn{1}{c} {\textbf{1}}\\ \multicolumn{1}{c} {\textbf{1}}\\ \multicolumn{1}{c} {\textbf{1}}\\ \multicolumn{1}{c} {\textbf{1}}\\ \multicolumn{1}{c} {\textbf{1}}\\ \multicolumn{1}{c} {\textbf{1}}\\ \multicolumn{1}{c} {\textbf{1}}\\ \multicolumn{1}{c} {\textbf{1}}\\ \multicolumn{1}{c} {\textbf{1}}\\ \multicolumn{1}{c} {\textbf{1}}\\ \multicolumn{1}{c} {\textbf{1}}\\ \multicolumn$ 

 $\begin{tabular}{c} \multicolumn{1}{c} {\textbf{1}} & \multicolumn{1}{c} {\textbf{1}} & \multicolumn{1}{c} {\textbf{1}} \\ \multicolumn{1}{c} {\textbf{1}} & \multicolumn{1}{c} {\textbf{1}} & \multicolumn{1}{c} {\textbf{1}} \\ \multicolumn{1}{c} {\textbf{1}} & \multicolumn{1}{c} {\textbf{1}} & \multicolumn{1}{c} {\textbf{1}} \\ \multicolumn{1}{c} {\textbf{1}} & \multicolumn{1}{c} {\textbf{1}} & \multicolumn{1}{c} {\textbf{1}} \\ \multicolumn{1}{c} {\textbf{1}} & \multicolumn$ 

 $\frac{1}{2}$  ,  $\frac{1}{2}$  ,  $\frac{1$ 

 $\sqrt{1-\frac{1}{2}}$ 

## <span id="page-6-0"></span>Descripción general del sistema

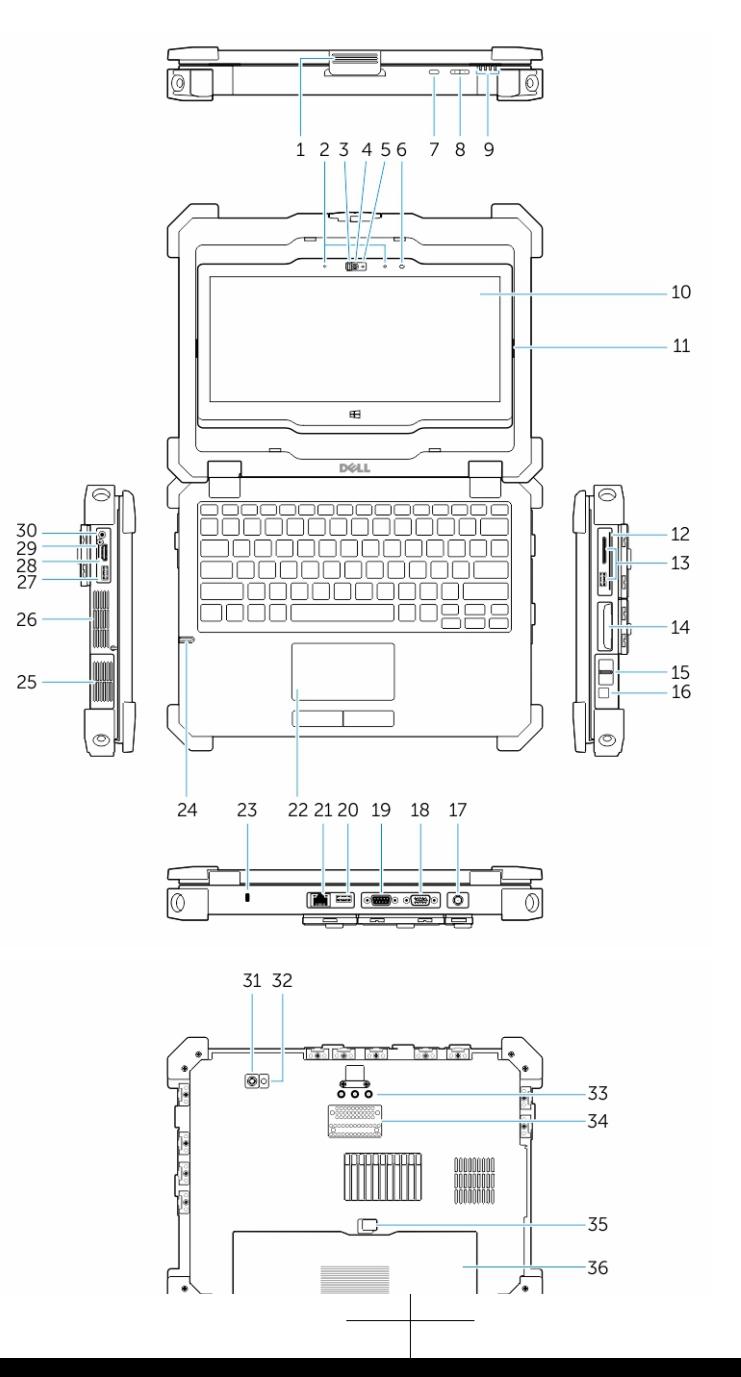

7

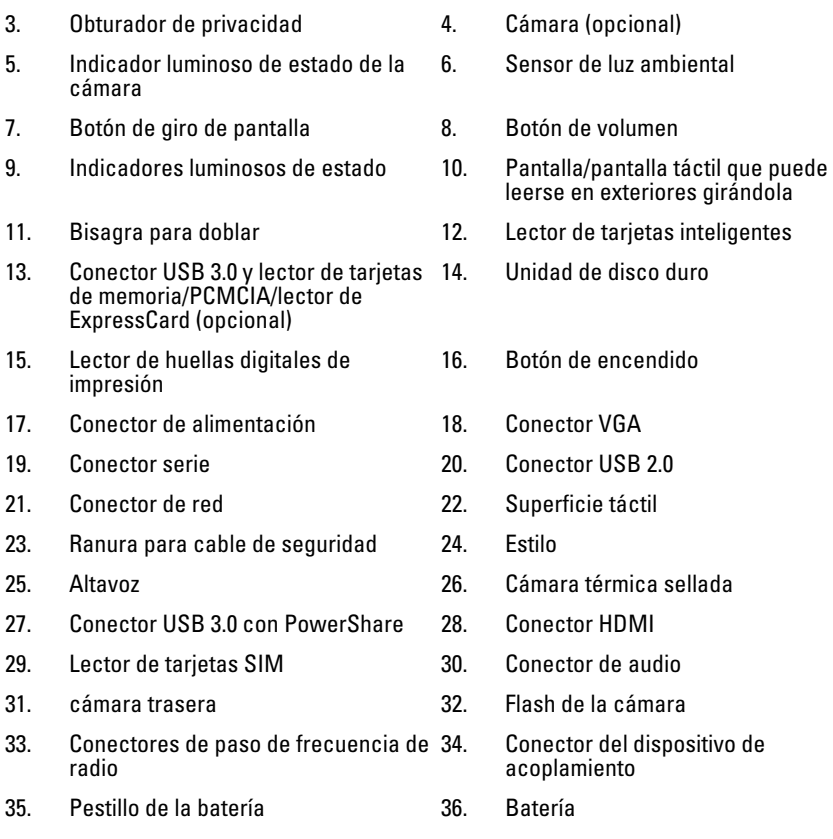

AVISO: No introduzca objetos ni permita que el polvo se acumule en las rejillas de ventilación ni las bloquee. No guarde el equipo Dell en un entorno con flujo de aire limitado, como por ejemplo un maletín cerrado, mientras está en marcha. La restricción de circulación de aire podría dañar el equipo o provocar un incendio. El ventilador se enciende automáticamente cuando el equipo se sobrecalienta. El ruido de los ventiladores es normal y no indica ningún problema del equipo o de los ventiladores.

AVISO: PELIGRO DE EXPLOSIÓN: las conexiones externas (conector de ∧ alimentación, puerto HDMI, puertos USB, puerto RJ45, puerto RS232, puerto de audio, ranura para tarjeta inteligente, ranura para tarjeta SD, ranura para tarjeta Express, ranura para tarjeta PC, ranura para tarjeta SIM) no se utilizarán en lugares peligrosos.

3

## <span id="page-8-0"></span>Configuración rápida

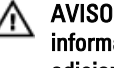

AVISO: Antes de iniciar cualquiera de los procedimientos en esta sección, lea la información de seguridad enviada con su equipo. Para obtener información adicional sobre prácticas recomendadas, visite www.dell.com/ regulatory\_compliance

AVISO: El adaptador de CA funciona con tomas eléctricas de todo el mundo. No obstante, los conectores de corriente y las extensiones múltiples varían de un país a otro. El uso de un cable incompatible o la conexión incorrecta del cable a la extensión múltiple de la corriente o la toma eléctrica puede provocar un incendio o daños en el equipo.

PRECAUCIÓN: Cuando desconecte el cable del adaptador de CA del equipo, sujete el conector del cable, no el propio cable, y tire firmemente, pero con cuidado de no dañar el cable. Al enrollar el cable del adaptador de CA, siga el ángulo del conector en el adaptador de CA para no dañar el cable.

9

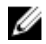

NOTA: Es posible que algunos dispositivos no estén incluidos si no se han ordenado.

1. Conecte el adaptador de CA al conector del adaptador de CA del ordenador y al enchufe eléctrico.

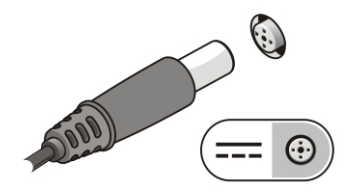

Ilustración 1. Adaptador de CA

2. Conecte el cable de red (opcional).

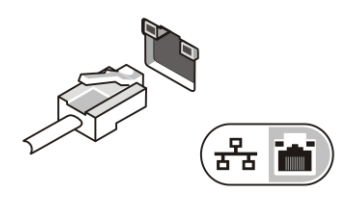

Ilustración 2. Conector de red

3. Conecte los dispositivos USB, como un ratón o un teclado (opcional).

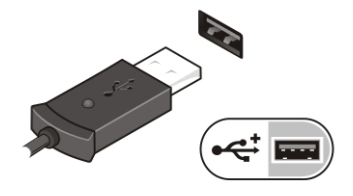

Ilustración 3. Conector USB

4. Conecte los dispositivos IEEE 1394, como por ejemplo una unidad de disco duro 1394 (opcional).

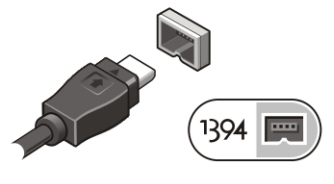

Ilustración 4. Conector 1394

5. Para encender el equipo, abra la pantalla y pulse el botón de alimentación.

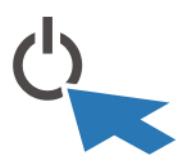

Ilustración 5. Botón de alimentación

NOTA: Se recomienda que encienda y apague el equipo al menos una vez antes de Ø instalar cualquier tarjeta o conectar el equipo a un dispositivo de acoplamiento u a otro dispositivo externo, como una impresora.

 $\overline{\phantom{0}}$ 

# 4

## <span id="page-12-0"></span>Extracción e instalación de componentes

Esta sección ofrece información detallada sobre cómo extraer o instalar los componentes de su equipo.

## Apertura de las puertas con pestillo de presión

Hay seis puertas con pestillo de presión. Tres en la parte posterior y dos en el panel lateral derecho. En el lado izquierdo del equipo se encuentra también una puerta adicional con pestillo de presión.

Para abrir las puertas con pestillo de presión:

- a. Puertas con pestillo de presión de los lados izquierdo y derecho: deslice el pestillo hacia la parte posterior del equipo para bloquear y hacia la parte delantera para desbloquear.
- b. Puerta con pestillo de presión posterio: deslice el pestillo hacia la derecha para bloquear y hacia la izquierda para desbloquear.
- c. Presione hacia abajo el pestillo y tire de la puerta en dirección contraria al equipo.

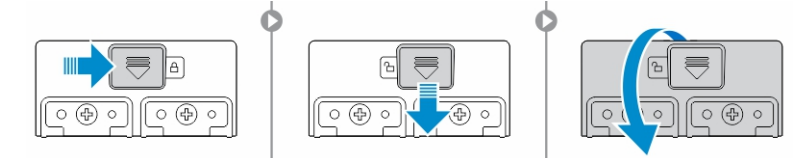

## Cierre de las puertas con pestillos de presión

- 1. Gire la puerta en posición hacia la parte posterior del equipo.
- 2. Accione el bloqueo deslizándolo hasta que se vea su símbolo.

## <span id="page-13-0"></span>Extracción de la batería

AVISO: El uso de baterías incompatibles puede aumentar el riesgo de incendio o /۱ de explosión. Reemplace la batería por una batería compatible de Dell. La batería está diseñada para funcionar con equipos Dell. No utilice una batería de otro equipo en el suyo.

AVISO: Antes de quitar o sustituir la batería, apague el equipo, desconecte el adaptador de CA de la toma de alimentación eléctrica y del equipo, desconecte el módem del conector de pared y del equipo y retire cualquier otro cable externo del equipo.

AVISO: No para su uso en ubicaciones peligrosas. Consulte las instrucciones de ΛN instalación.

AVISO: Para evitar que el equipo se encienda en atmósferas peligrosas, se deben ΛN cambiar or cargar las baterías solamente en áreas que no sean peligrosas.

NOTA: La batería no se puede instalar o extraer con el asa de accesorio opcional instalada. Primero es necesario quitar el asa (si la hay).

- 1. Desbloquee el seguro de liberación de la batería empujándola hacia arriba.
- 2. Deslice el pestillo hacia la derecha para soltar la batería.
- 3. Extraiga la batería del equipo.

Ø

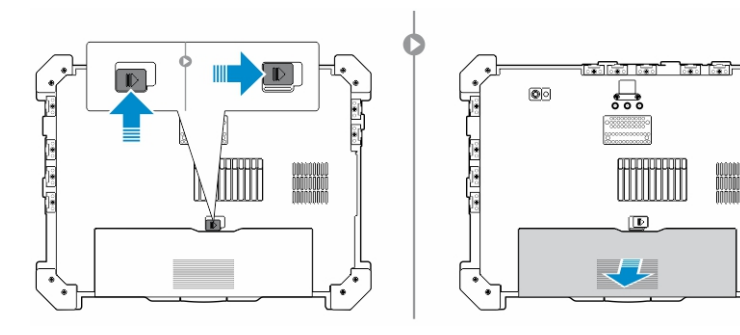

## Instalación de la batería

- 1. Deslice la batería dentro de su ranura.
- 2. Empuje hacia abajo el pestillo de la batería para bloquearla.

## <span id="page-14-0"></span>Extracción de la unidad de disco duro

- 1. Para abrir la puerta del pestillo de la unidad de disco duro, presione el botón de bloqueo hacia la izquierda (si está bloqueado).
- 2. Abra la puerta del pestillo de la unidad de disco duro presionando el pestillo hacia abajo.

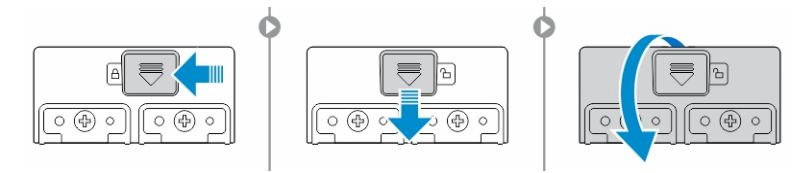

3. Tire de la unidad de disco duro hacia fuera por medio del tirador y extráigala del equipo.

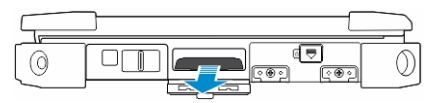

## Instalación de la unidad de disco duro

- 1. Para fijar la unidad de disco duro presiónela en su compartimento.
- 2. Cierre y bloquee la puerta del pestillo de la unidad de disco duro.

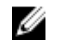

NOTA: Mantenga la lengüeta de la unidad de disco duro separada de las puertas antes de cerrarla.

 $\mathbb{R}^n$ 

 $\begin{array}{c} \begin{array}{c} \begin{array}{c} \end{array} \\ \begin{array}{c} \end{array} \end{array} \end{array}$ 

# 5

## <span id="page-16-0"></span>Manipulación del equipo

Esta sección proporciona información acerca del teclado retroiluminado, el modo Stealth, las teclas de función y cómo convertir el equipo para los modos de portátil y de tableta.

## Uso del teclado retroiluminado

La resistente serie Latitude viene equipada con un teclado retroiluminado que se puede personalizar. El sistema se suministra con los siguientes colores habilitados:

- 1. Blanco
- 2. Rojo
- 3. Verde
- 4. Azul

De forma alternativa, el sistema puede configurarse con dos unidades adicionales de colores personalizados en la configuración del sistema (BIOS)

#### <span id="page-17-0"></span>Encendido/apagado de la retroiluminación del teclado o ajuste del brillo

1. Pulse <Fn> + <F10> para inicializar el conmutador de retroiluminación del teclado.

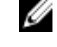

NOTA: La tecla <Fn> no es necesaria si está activado el bloqueo con la tecla de función <Fn>.

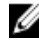

**NOTA:** El primer uso de la anterior combinación de teclas enciende la luz de fondo en su valor más bajo. Pulsando adicionalmente las combinaciones de teclas se pasa el brillo a un 25%, 50%, 75% y 100%.

2. Utilice la combinación de teclas para ajustar el brillo o apagar completamente la retroiluminación del teclado.

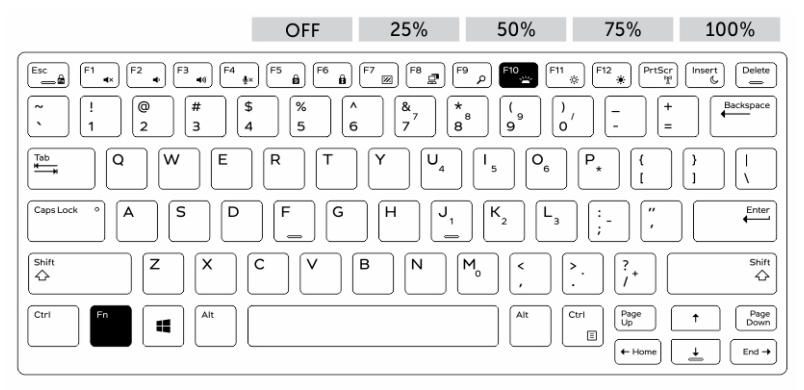

### Cambio del color de la retroiluminación del teclado

Para cambiar el color de la luz de fondo del teclado:

- 1. Pulse las teclas <FN> + <C> para desplazarse por los colores de luz de fondo disponibles.
- 2. Blanco, rojo, verde y azul están activos de manera predeterminada; se puede agregar hasta dos colores personalizados en el ciclo de configuración del sistema (BIOS).

<span id="page-18-0"></span>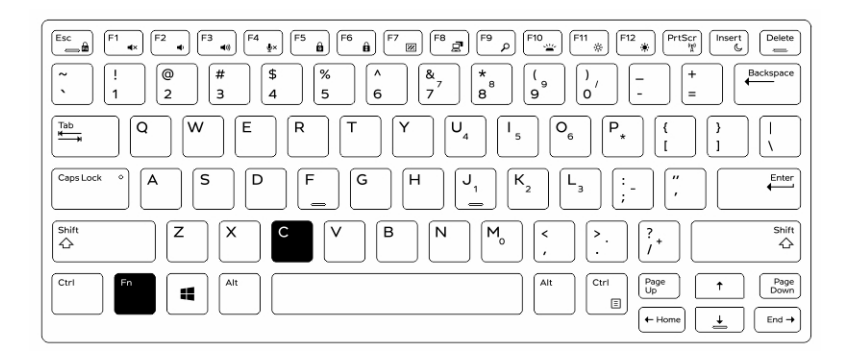

### Personalización del teclado retroiluminado en el programa de configuración del sistema (BIOS)

- 1. Apague el equipo.
- 2. Encienda el ordenador y cuando aparezca el logotipo de Dell, presione la tecla <F2> repetidamente para que aparezca el menú de configuración del sistema.
- 3. Expanda y abra el menú de configuración del sistema .
- 4. Seleccione Retroiluminación del teclado RGB.

Puede habilitar/deshabilitar los colores estándar (blanco, rojo, verde y azul).

- 5. Para establecer un valor RGB personalizado, use las casillas de entrada del lado derecho de la pantalla.
- 6. Haga clic en Apply (Aplicar) cambios y en Exit (Salir) para cerrar el programa de configuración del sistema.

### Funciones de bloqueo de las teclas de función <Fn>

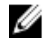

NOTA: El teclado tiene la posibilidad de bloquearse mediante las teclas de función <Fn>. Cuando se activan, se predeterminan las funciones secundarias de la fila superior, no siendo preciso el uso de la tecla <Fn>.

<span id="page-19-0"></span>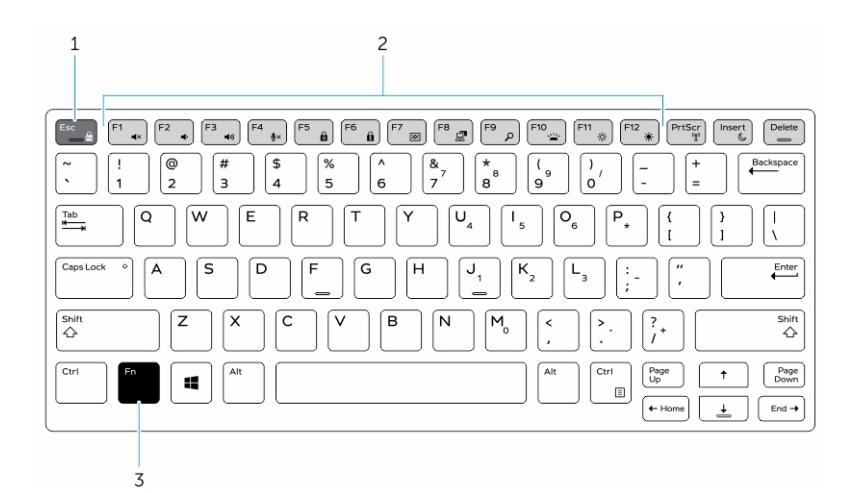

#### Ilustración 6. Llamadas de las teclas <Fn>

- 1. Tecla de bloqueo <Fn>
- 2. Teclas <Fn> afectadas
- 3. Tecla <Fn>

Ø

NOTA: El bloqueo <Fn> afecta solamente a las teclas de más arriba. Las funciones secundarias no precisarán que se pulse la tecla <Fn> cuando está habilitado.

### Activación del bloqueo de función (Fn)

1. Pulse las teclas <Fn> + <Esc>

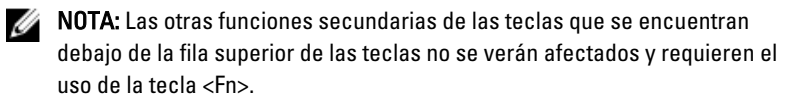

2. Pulse las teclas <Fn> + <Esc> nuevamente para desactivar la función de bloqueo. Las teclas de función vuelven a su valor predeterminado.

## <span id="page-20-0"></span>Encender y apagar el modo Stealth

1. Pulse la combinación de teclas <Fn> + <F7> (no es necesario pulsar la tecla <Fn> si está activado el bloqueo de Fn) para encender el modo Stealth.

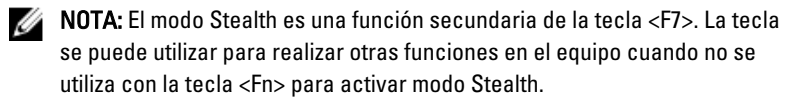

- 2. Todos los indicadores y los sonidos están apagados.
- 3. Pulse la combinación de teclas <Fn> + <F7> de nuevo para apagar el modo Stealth.

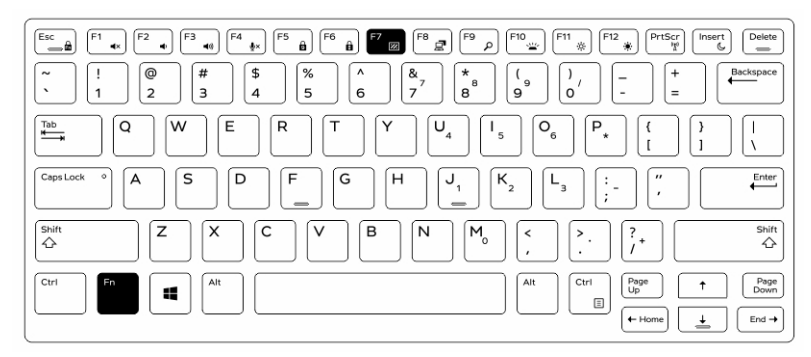

### Desactivación del modo Stealth (Furtivo) en el programa de configuración del sistema (BIOS)

- 1. Apague el equipo.
- 2. Encienda el ordenador y cuando aparezca el logotipo de Dell, presione la tecla <F2> repetidamente para que aparezca el menú de configuración del sistema.
- 3. Expanda y abra el menú de configuración del sistema .
- 4. Seleccione el control de modo Stealth.

NOTA: El modo Stealth está activado de forma predeterminada. Ø

- 5. Seleccione Disable (Desactivar) para desactivar el modo Stealth.
- 6. Cuando haya finalizado, aplique los cambios y salga del BIOS o el programa de configuración del sistema.

## <span id="page-21-0"></span>Cómo activar y desactivar la función inalámbrica (WiFi)

- 1. Pulse <Fn> + <PrtScr> para activar la red inalámbrica.
- 2. Pulse <Fn> + <PrtScr> de nuevo para desactivar la red inalámbrica.

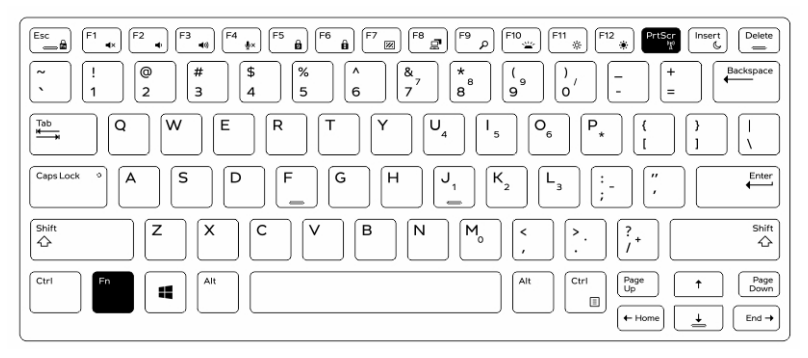

### Conversión entre los modos de portátil y de tableta

- 1. Para desacoplar el equipo, presione el seguro de la pantalla.
- 2. Abra la tapa de la pantalla tirando de ella hacia arriba.

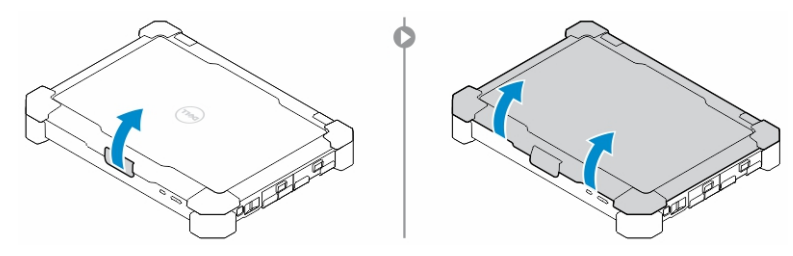

- 3. Para cambiar al modo de tableta:
	- a. Empuje suavemente el panel de la pantalla en la dirección indicada para sacar la pantalla del marco.
	- b. Gire la pantalla 180 grados hasta que se oiga un clic.

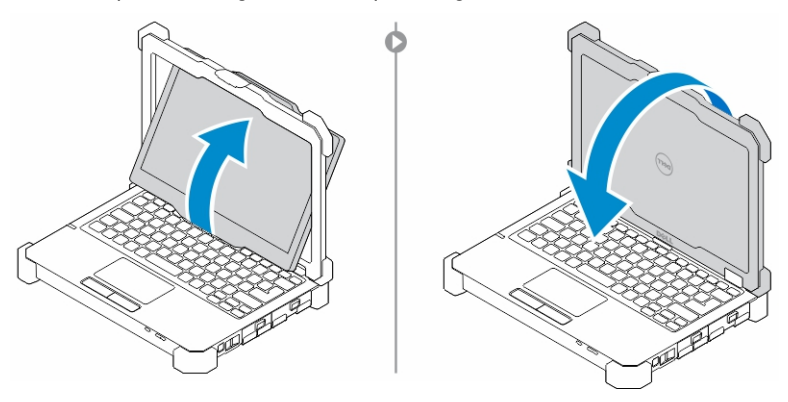

4. Cierre la tapa de la pantalla.

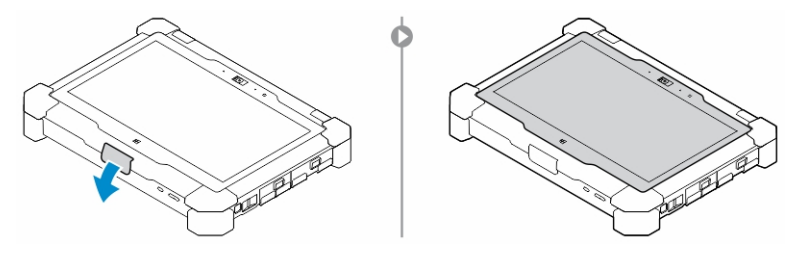

5. Ahora el equipo está listo para su uso en el modo de tableta. Repita los pasos, dándole la vuelta a la pantalla en la dirección contraria para volver al modo de portátil.

 $\begin{array}{c} \begin{array}{c} \begin{array}{c} \end{array} \end{array} \end{array}$ 

6

## <span id="page-24-0"></span>Conector de desconexión rápida (QD)

Los productos completamente reforzados de Latitude vienen equipados con tomas para conectores QD (desconexión rápida) en las esquinas. Estos receptáculos permiten la conexión de accesorios opcionales como bandoleras.

## Instalación de un conector QD

- 1. Alinee el conector QD con el receptáculo de la esquina del equipo.
- 2. Inserte el conector en el receptáculo mientras mantiene el botón presionado.
- 3. Mantenga presionado el botón de la parte superior del conector QD.

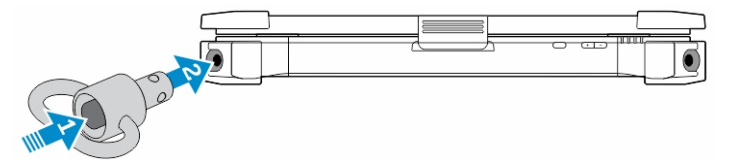

4. Suelte el botón después de que el conector esté colocado en el receptáculo para fijarlo.

## Extracción de un conector QD

- 1. Mantenga presionado el botón de la parte superior del conector QD.
- 2. Tire del conector fuera del receptáculo mientras mantiene pulsado el botón.

 $\mathbb{R}$ 

 $\frac{1}{\sqrt{2}}$ 

## <span id="page-26-0"></span>Especificaciones

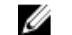

NOTA: Las ofertas pueden variar según la región.

#### Tabla 1. System Information

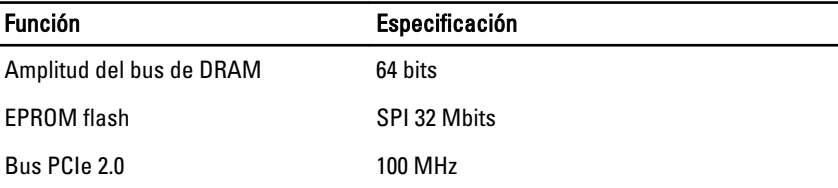

#### Tabla 2. Procesador

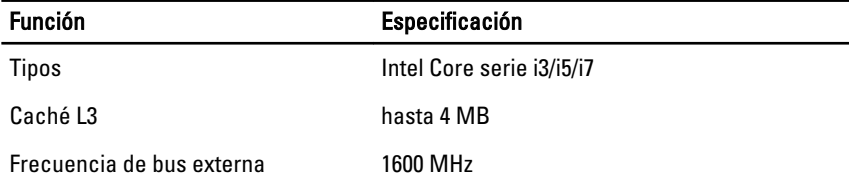

#### Tabla 3. Memoria

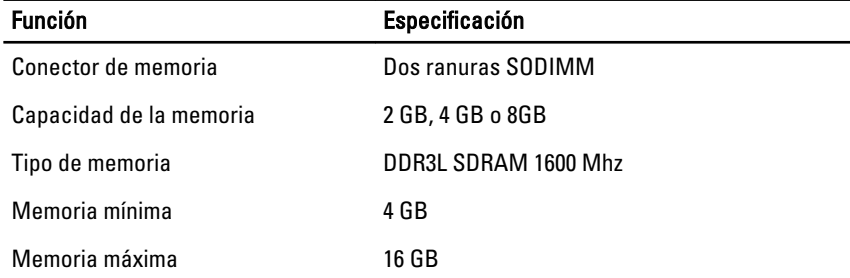

7

#### Tabla 4. Audio

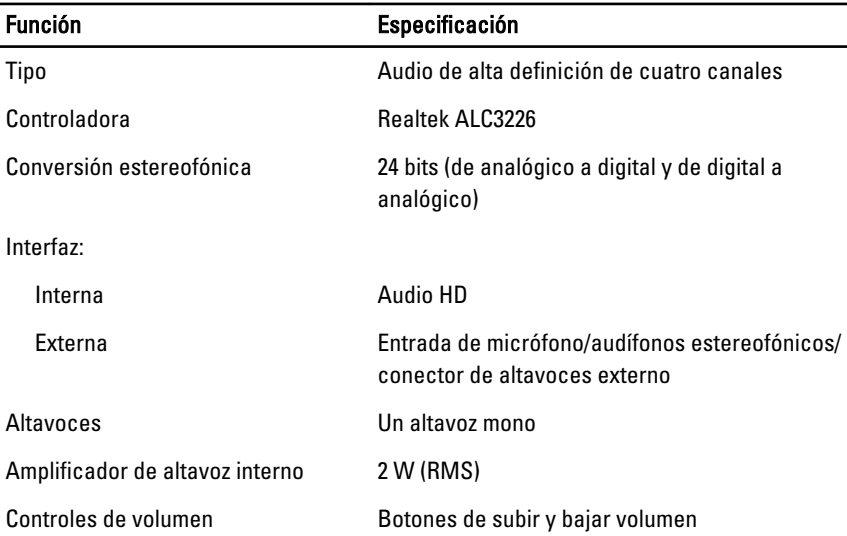

PRECAUCIÓN: El ajuste del control de volumen, así como el ecualizador en el sistema operativo o el software del ecualizador, para otras configuraciones que la posición central puede aumentar la salida de los auriculares y auriculares o provocar daños o pérdidas auditivas.

#### Tabla 5. Vídeo

 $\wedge$ 

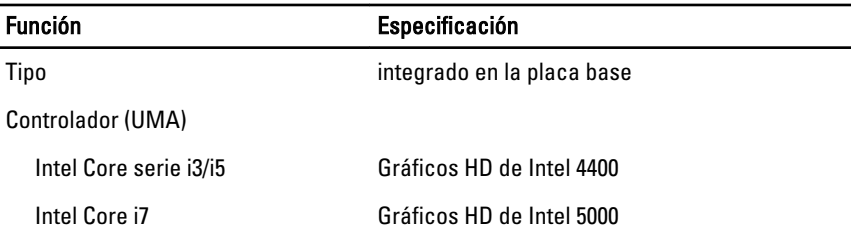

#### Tabla 6. Comunicaciones

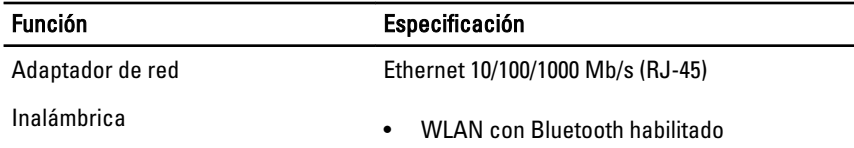

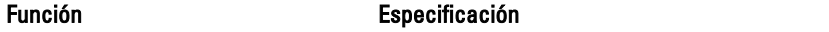

• WWAN

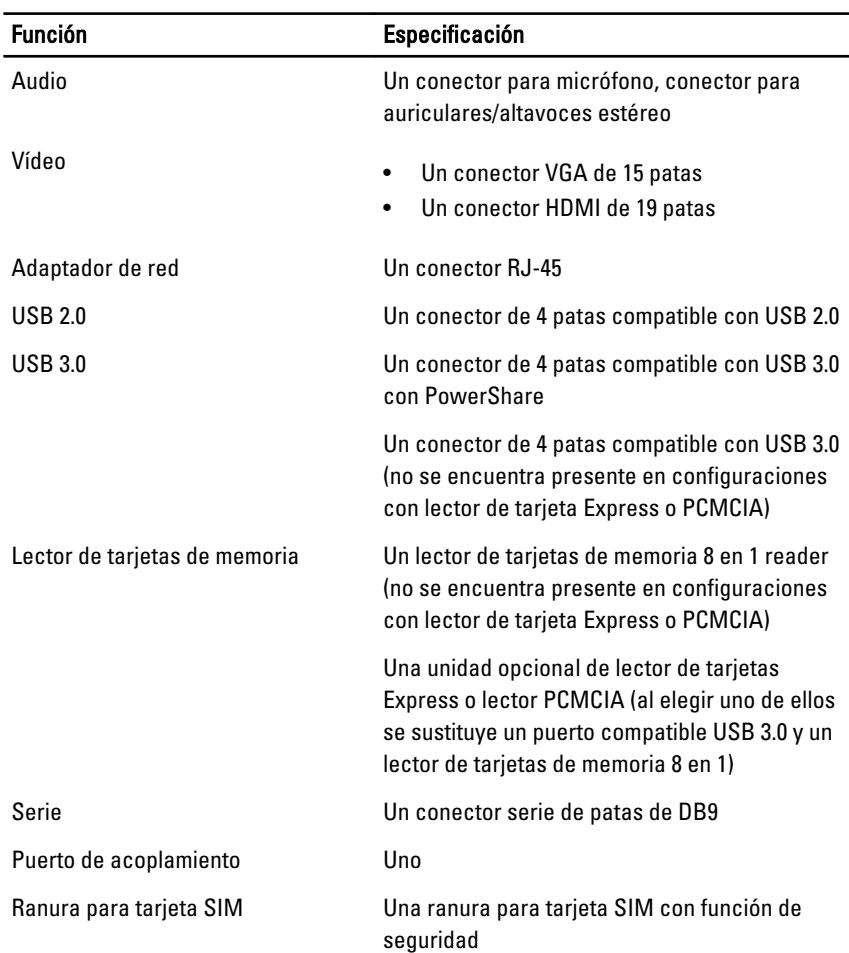

#### Tabla 7. Puertos y conectores

#### Tabla 8. Pantalla

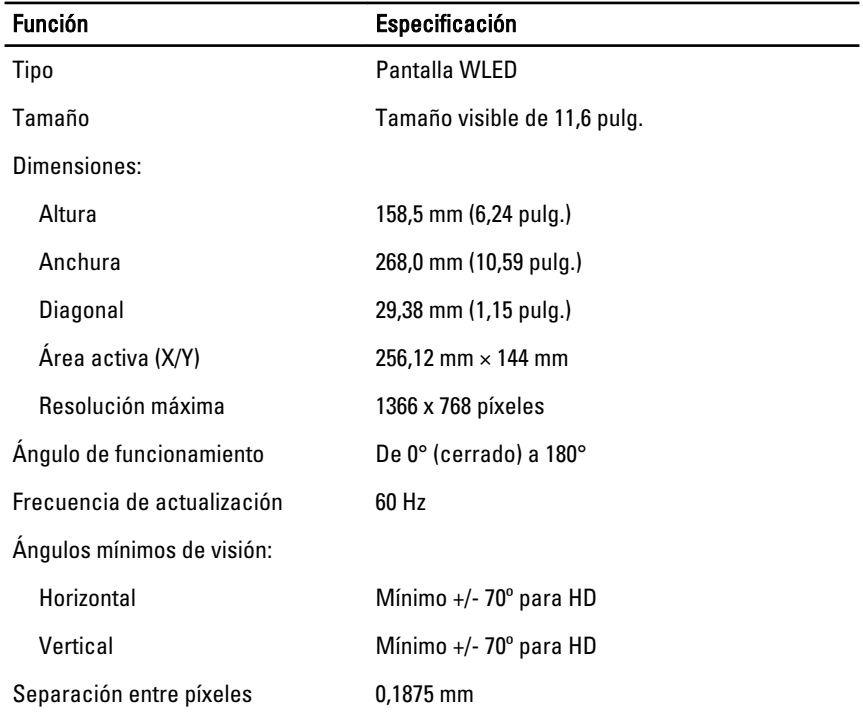

#### Tabla 9. Teclado

 $\overline{a}$ 

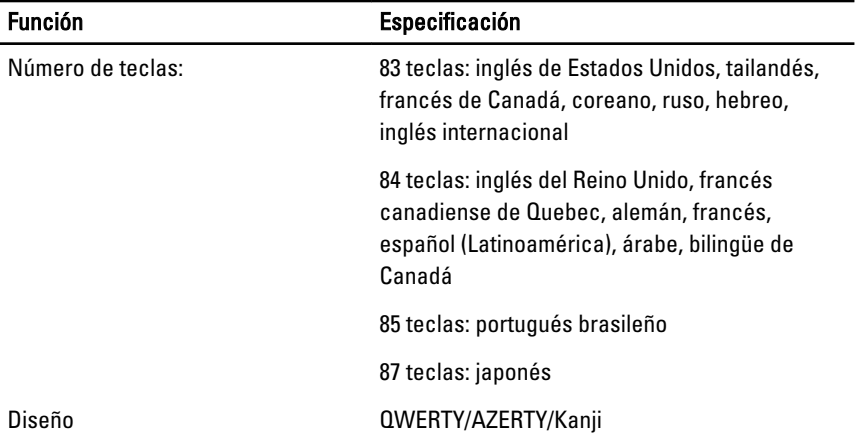

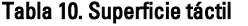

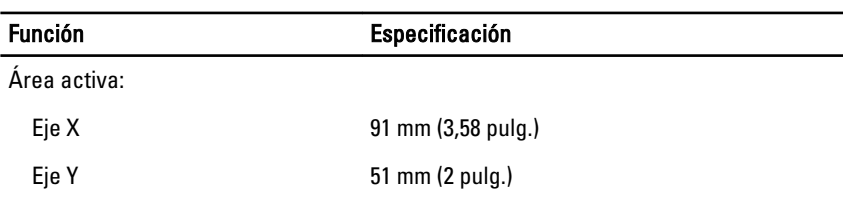

#### Tabla 11. Batería

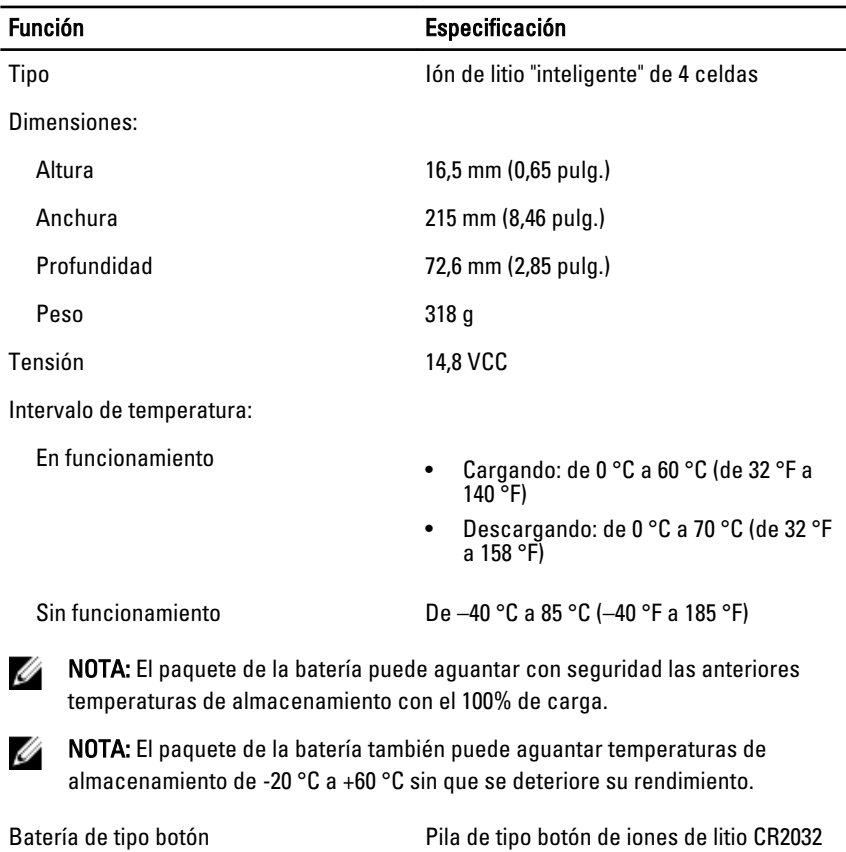

de 3 V

#### Tabla 12. Adaptador de CA

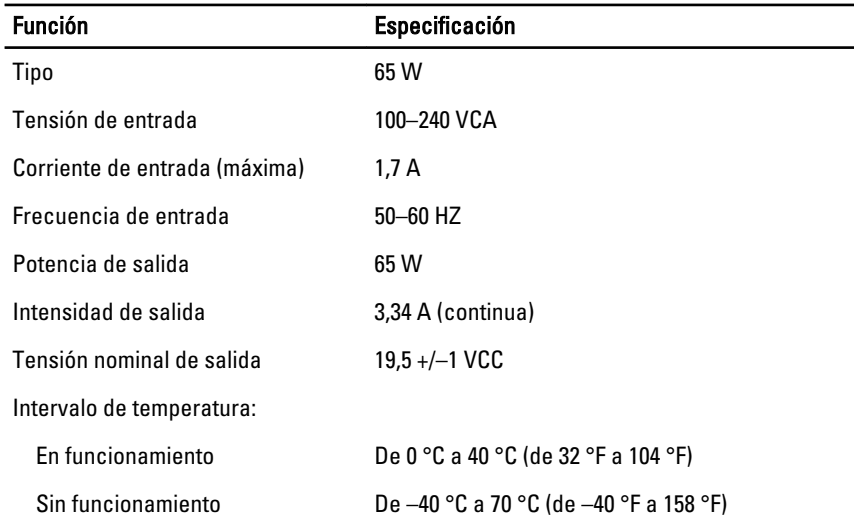

#### Tabla 13. Características físicas

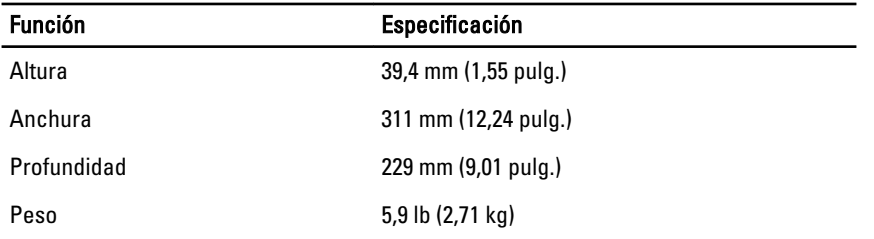

#### Tabla 14. Entorno

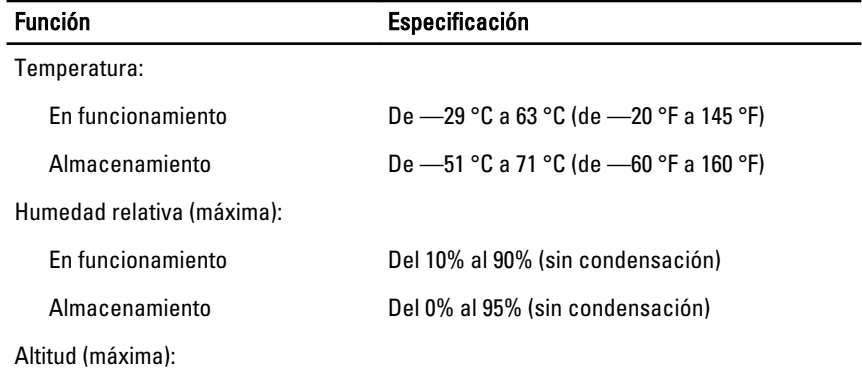

<span id="page-32-0"></span>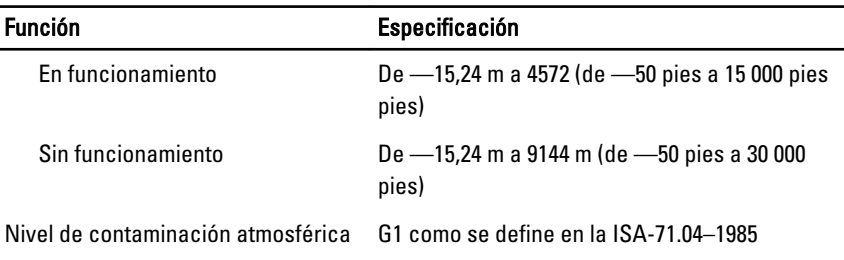

## Information para NOM (únicamente para México)

La información que se proporciona a continuación aparece en el dispositivo descrito en este documento, de conformidad con los requisitos de la Norma Oficial Mexicana (NOM).

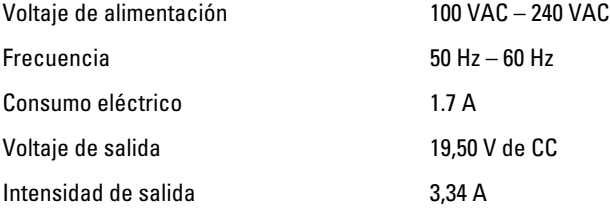

 $\begin{array}{c} \begin{array}{c} \begin{array}{c} \begin{array}{c} \end{array} \end{array} \end{array} \end{array} \end{array}$ 

 $\overline{\phantom{0}}$ 

 $\mathbb{R}$ 

 $\overline{\phantom{0}}$ 

# <span id="page-34-0"></span>8 Cómo ponerse en contacto con Dell

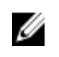

NOTA: Si no dispone de una conexión a Internet activa, puede encontrar información de contacto en la factura de compra, en el albarán o en el catálogo de productos de Dell.

Dell proporciona varias opciones de servicio y asistencia en línea o telefónica. Puesto que la disponibilidad varía en función del país y del producto, es posible que no pueda disponer de algunos servicios en su área. Si desea ponerse en contacto con Dell para tratar cuestiones relacionadas con las ventas, la asistencia técnica o el servicio de atención al cliente:

- 1. Visite dell.com/support.
- 2. Seleccione la categoría de soporte.
- 3. Verifique su país o región en el menú desplegable Elija un país/región que aparece en la parte superior de la página.
- 4. Seleccione el enlace de servicio o asistencia apropiado en función de sus necesidades.

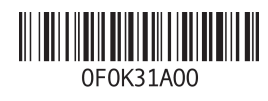